# <span id="page-0-0"></span>**Release Notes of the QNX 6.4.0 BSP for IBM PowerPC 970FX Evaluation Board Trun[k#](#page-0-0)**

## <span id="page-0-1"></span>**System requirement[s#](#page-0-1)**

## **Target system**

- ONX Neutrino RTOS 6.4.0
- Board version: IBM PowerPC 970FX EVB
- ROM Monitor version:PowerPC Initialization and Boot Software (PIBS) Version 1.07.0000

## **Host development system**

- ONX Momentics 6.4.0
- Terminal emulation program (Otalk, Momentics IDE Terminal, tip, HyperTerminal, etc.)
- RS-232 serial port and Straight-through serial cable
- Ethernet link

# <span id="page-0-2"></span>**System Layout[#](#page-0-2)**

The tables below depict the memory layout for the image and for the flash.

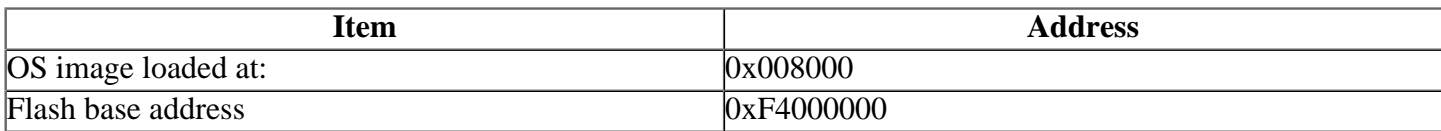

# <span id="page-0-3"></span>**Getting Started[#](#page-0-3)**

#### <span id="page-0-4"></span>**Starting Neutrin[o#](#page-0-4)**

#### **Step 1: Build the BSP**

You can build a BSP OS image from the source code. For instructions about building a BSP OS image, please refer to the chapter Working with a BSP in the Building Embedded Systems manual.

#### **Step 2: Connect your hardware**

1.Connect the power cable to J41 and J40.

2.Connect the serial cable to the serial port J35 ( J35: Used by PPC970FX PIBS/EPOS shell) on the PPC970 board to the first serial port of your host machine (e.g. ser1 on a Neutrino host).

Note: If you have a Neutrino host with a serial mouse, you may have to move the mouse to the second serial port on your host, because some terminal programs require the first serial port.

3.Connect an RJ-45 Ethernet cable to ethernet port J15 ( J15: PPC970FX PIBS (10/100Mbps)) on your target.

On your host machine, start your favorite terminal program with these settings:

- Baud: 115200
- Bits: 8
- Stop bits: 1
- Parity: none

#

• Flow control: none

Then, apply power to the target. You should see output similar to the following:

Memory test starting...OK .. ---------------------------------------------------- PowerPC Initialization and Boot Software (PIBS) COPYRIGHT I B M CORPORATION 2001, 2006 LICENSED MATERIAL - PROGRAM PROPERTY OF I B M Version 1.07.0000 06/27/2006 ---------------------------------------------------- XXX XXXX XXXXX XX XX XX XX XXX XXX XX XXXXXXX XX XX XX XX XXXXX XX XX XX XX XX XX XX XXXXXXX XX XXXXX XX XX XX XX XX X XX XXXX XXXXXX XXXXXXX XXXXX XXXXXXX XXXX --------------------------------------------------- board config data version: 1.1 processor name : 970FX processor PVR value : 0x003c0300 timer clock frequency : 250000000 total SDRAM memory : 1073741824 SDRAM frequency : 266666666 system clk frequency (Hz): 250000000 CPU frequency : 2000000000 CPU frequency ind. est. : 2000001100 CPU to EI speed ratio : 2:1 frequency scaling divider: 1 serial clk frequency : 1843200 HID0 value : 0011008180000000 HID1 value : fd3c200000000000 HID4 value : 0000001000000000 HID5 value : 0000000000000080 SDR1 value : 0000000000d00000 PIR value : 00000000 Ethernet hardware addr 0 : 0003CC3C02D9 ------------------------------------------ status: starting Ethernet configuration status: DHCP configuration completed add net default: gateway 10.42.96.1 enet0: flags=63<UP,BROADCAST,NOTRAILERS,RUNNING> metric 0 inet 10.42.97.30 netmask fffff000 broadcast 10.42.111.255 status: autoboot "ide" in 5 seconds tus: ready for boot from IDE disk IDE: no IDE disk drive detected error: unrecognized file format status: autoboot failed Very simple shell for PIBS type "help" for help PIBS-970FX \$ help Very simple shell for PIBS can be used to: 1.Execute following commands:

 alias : assigns an alias to a command boardinfo : displays board information bootfile : loads a file and jumps to file's entry point chipclk : sets chip clocking information display : displays memory echo : displays value of the PIBS variable help : displays help information ifconfig : configures/displays network interface info mt : runs memory test pci\_dump : displays results of PCI bus enumeration pci\_dump\_header : displays config. regs of a PCI device ping : sends an echo request to a network host reset : resets the board route : manipulates routing tables set : sets/displays value of the PIBS variable storefile : stores file in flash unalias : removes command alias version : displays PIBS version string 2.Set and display PIBS variables. PIBS variable values are preserved across reboots. PIBS variables are: autoboot, autobootdelay, boot\_hid0, boot\_hid1, boot\_hid4, boot\_hid5, bootfilename, chipclkcmd, dhcp0, dirname, hwdaddr0, ide80wire, ifconfigcmd0, img\_addr, initide, initrd\_name, ipdstaddr0, mask cpc925 excp, openfirmware, opthtlink, routecmd, sync\_flood, use\_p\_paddr, userdata. PIBS variables are assigned using the set PIBS variables are assigned using the set command, and dispayed using echo command. 3.Display command help. For example: help bootfile

#### **Step 3: Setup the environment**

Please refer to the documentation about PIB.

On your target, type the following, filling in the appropriate IP addresses and ifs file:

PIBS-970FX \$ set bootfilename=/root/ifs-ppc970.elf status: writing PIBS variable value to FLASH IBS-970FX \$ set ipdstaddr0=10.42.97.136 status: writing PIBS variable value to FLASH

#### **Step 4: Boot the IFS image**

You can use TFTP download (the default) to transfer the image from your host to the target:

Once the above setup is complete, you can run the load command at the => prompt to download the image:

#### **=> bootfile eth**

At this point you should see the ROM monitor download the boot image, indicated by a series of number signs. You'll also see output similar to this when it completes downloading:

PIBS-970FX \$ bootfile eth status: ready for TFTP binary file transfer status: requesting file /root/ifs-ppc970.elf status: from 10.42.97.136 status: block=03091 status: jumping to addr. 0x000000000000a01c

```
Welcome to Neutrino Trunk on the PPC970 Evaluation Board Kit
#
#
```
You can now test the OS simply by executing any shell builtin command or any command residing within the OS image (e.g. ls).

Once the initial image is running, you can update the OS image using the network and flash drivers. For sample command lines, please see the "Summary of driver commands" section.

## <span id="page-3-0"></span>**Driver Command Summary[#](#page-3-0)**

The following table summarizes the commands to launch the various drivers.

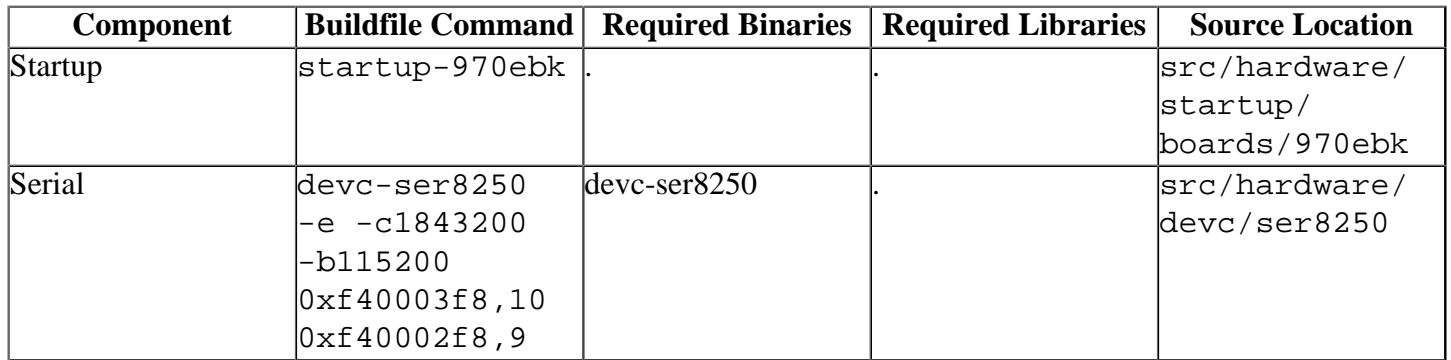

## <span id="page-3-1"></span>**Known Issue[s#](#page-3-1)**